## 6.貸出ランキング

## 1. 貸出ランキングとは

●「貸出ランキング」は、図書館の蔵書の中で最も頻繁に利用されている人気図書のラン キングを表示する機能です。対象となる期間で貸出回数の多い図書を表示することができ ます。

## 2.利用方法

①wwwOPAC にアクセス

http://opac.ih.otaru-uc.ac.jp/

- ②「貸出ランキング」をクリック
- ③ 対象となる期間を指定して、表示をクリック

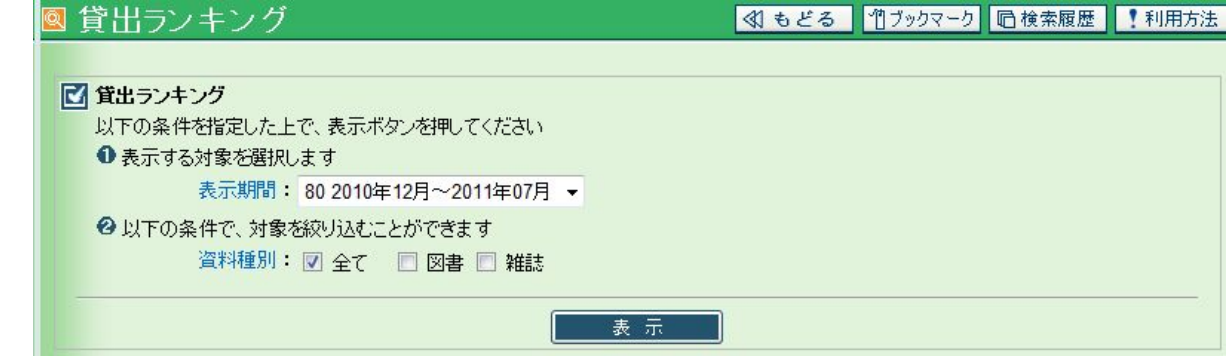

④ 指定された期間で、貸出回数がもっとも多かった図書から順に表示される。